[BUZZ CHRONICLES](https://buzzchronicles.com) > [AVWAP](https://buzzchronicles.com/b/avwap) [Saved by @SAnngeri](https://buzzchronicles.com/SAnngeri) [See On Twitter](https://twitter.com/Bijay_reborn/status/1508272597167140866)

# **Twitter Thread by [Bijay](https://twitter.com/Bijay_reborn)**

**[Bijay](https://twitter.com/Bijay_reborn)**

[@Bijay\\_reborn](https://twitter.com/Bijay_reborn)

F.

## **Steps to draw AVWAP from Zeroda .**

**Step - 1**

### **Select "CHART IQ" IN SETTINGS**

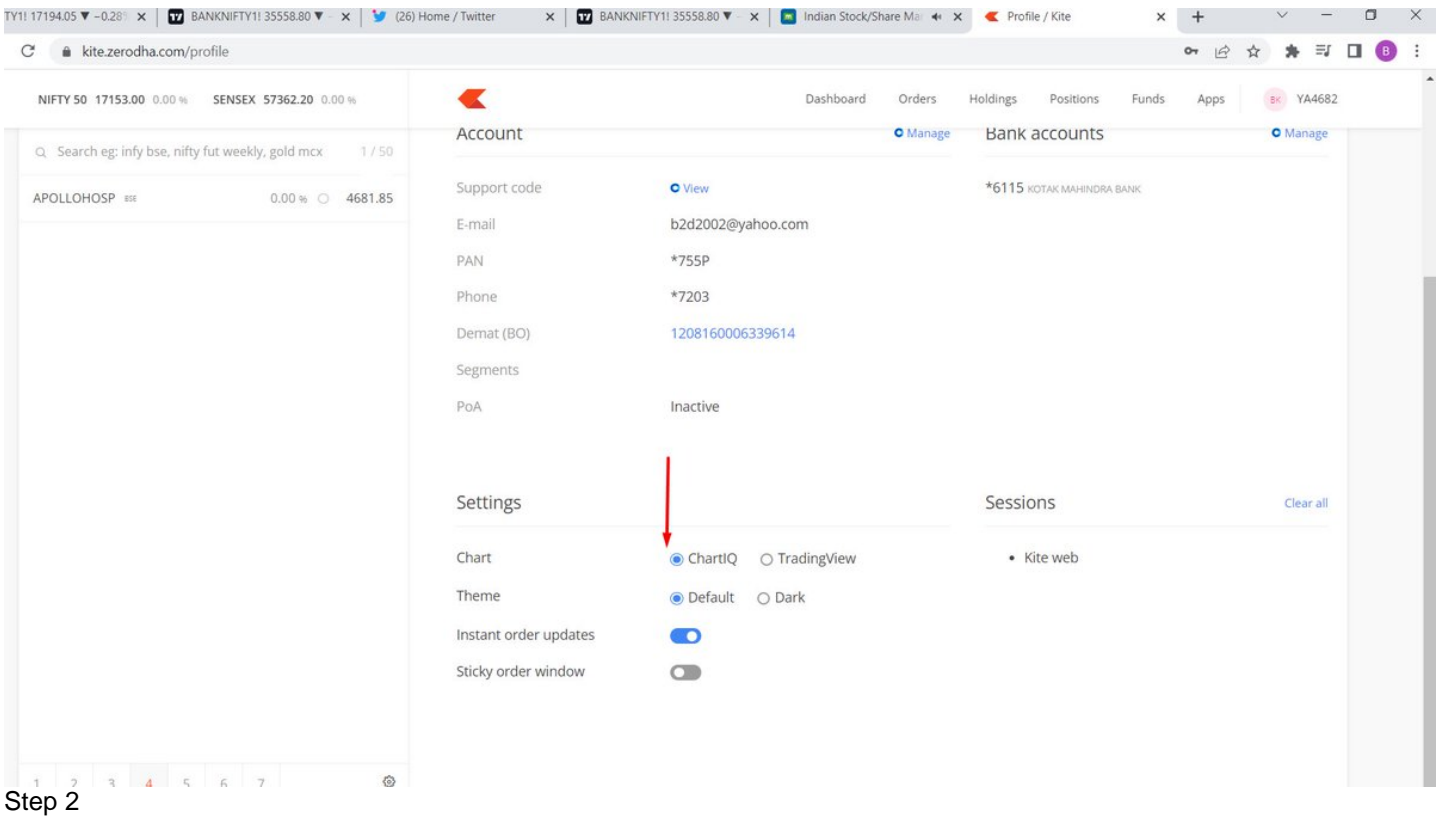

Open BNF/Option Chart

Go to Studies and type "VWA" and select AVWAP

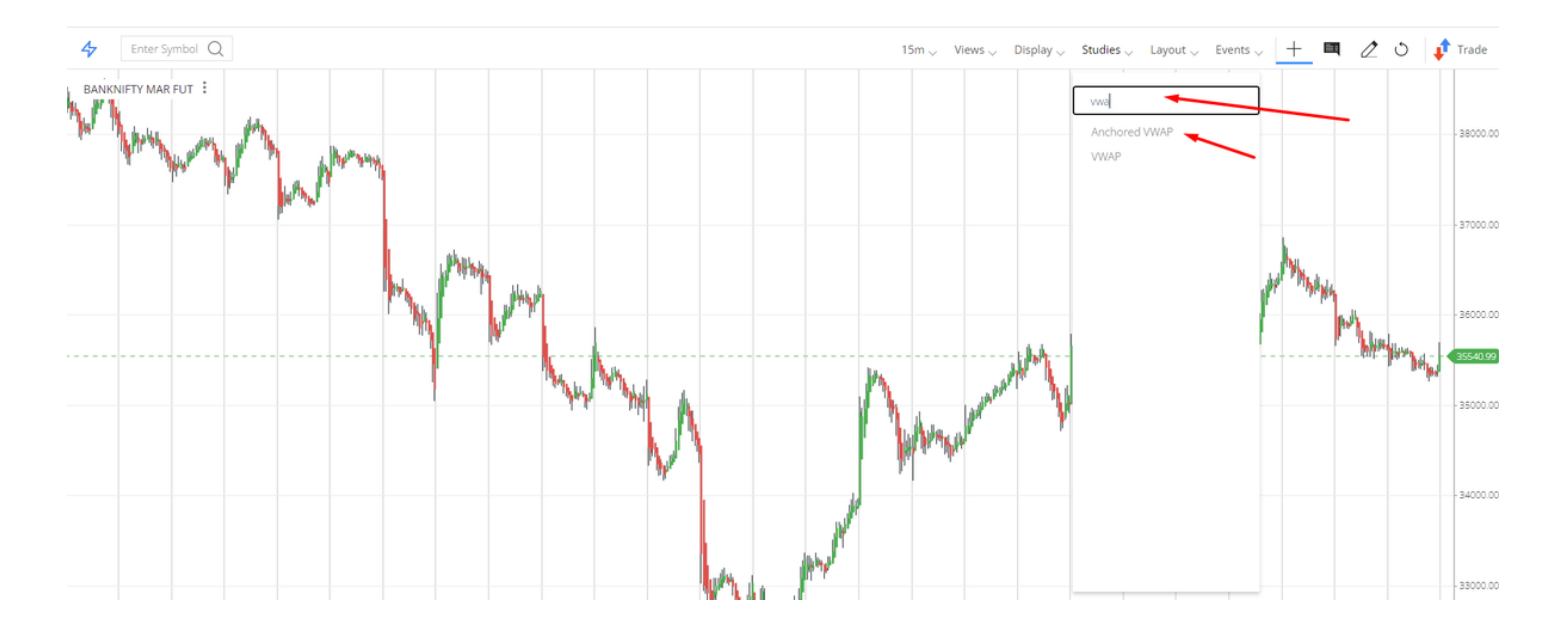

#### Step 3

Select AVWAP

In Anchor Date " Type your desired date" from which you want to draw AVWAP In Anchor Time " Type your desired time" of the candle from which you want to draw AVWAP Click Done tab

Rest all settings are Default !

My Face to Face video

#### <https://t.co/9bfeiCkraG>

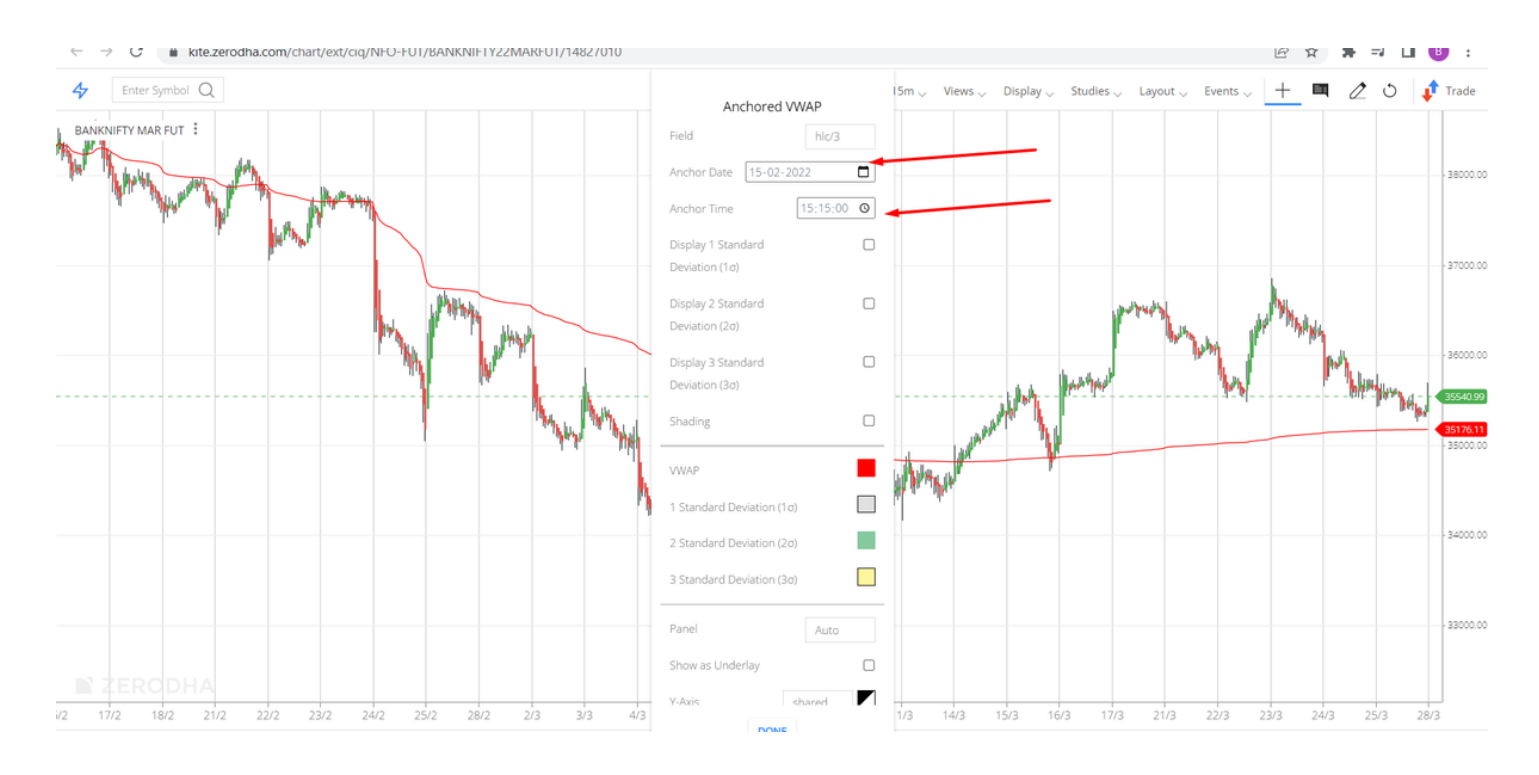

#### <https://t.co/DpYezpKCZO>

— Bijay (@Bijay\_reborn) [March 21, 2022](https://twitter.com/Bijay_reborn/status/1505730972922552325?ref_src=twsrc%5Etfw)